# **Verbinden und Beitreten eines Domain Access Points mit dem Catalyst 9800 WLC**

### **Inhalt**

Einleitung Liste der Länder und Versionen Konfigurieren des Catalyst 9800 WLC für den Access Point mit Reihenschaltung Fehlerbehebung

## **Einleitung**

In diesem Dokument wird beschrieben, wie Sie Cisco Catalyst Access Points der Domäne ROW (Rest der Welt) mit dem Wireless LAN Controller (WLC) verbinden und diesem beitreten.

#### **Liste der Länder und Versionen**

Cisco hat Catalyst 9124 und 9136 Access Points veröffentlicht - ROW-Modelle für ausgewählte Länder, die keiner der größten Zulassungsdomänen entsprechen oder spezifische gesetzliche Auflagen benötigen. Cisco IOS XE Version 17.6 und höher bieten Unterstützung für -ROW Domain Access Points. Die Liste der von - ROW betroffenen Länder wächst mit späteren Versionen weiter.

Cisco hat die Domänen C, D, I, G, H, K, N, L, M, S und T in die ROW-Domäne integriert, die mit den Access Points der Serien 9124 und 9136 beginnt. Andere Domänen werden nach wie vor separat hergestellt und erfordern keine besonderen Verfahren oder Änderungen in der Art und Weise, wie sie funktionieren.

Die -ROW APs verwalten eine Power-Tabelle aller Länder unter der -ROW-Domäne und wenden die richtigen Kanal- und Power-Einstellungen an, wenn sie einem 9800 WLC beitreten und einen von der 9800- Konfiguration zugewiesenen Ländercode erhalten.

Die Liste der Länder, die Teil der ROW-Domäne sind, hängt vom AP-Modell und der Softwareversion ab und entwickelt sich ständig weiter. Wenn Sie wissen möchten, ob eine bestimmte Version für ein bestimmtes AP-Modell 6 GHz in einem bestimmten Land unterstützt oder Teil der -ROW-Domäne ist, lesen Sie das Dokument [Detailed Channels and Maximum Power Settings for Cisco Catalyst Wireless <AP](https://www.cisco.com/c/de_de/support/wireless/catalyst-9166i-access-point/model.html) [model>](https://www.cisco.com/c/de_de/support/wireless/catalyst-9166i-access-point/model.html)

Ein solches Dokument existiert für jedes AP-Modell und wird jedes Mal aktualisiert, wenn eine Veröffentlichung neue Länder/Kanäle unterstützt. Prüfen Sie die "Country to tab mapping" (Zuordnung von Land zu Registerkarte), um zu sehen, welches Land zu welchem Zulassungsbereich gehört (einschließlich - ROW) und welche Frequenzbänder in diesem Land für das betreffende AP-Modell in dieser Version unterstützt werden.

### **Konfigurieren des Catalyst 9800 WLC für den Access Point mit Reihenschaltung**

Ein Access Point der -ROW-Domäne kann einem 9800 WLC beitreten (vorausgesetzt, dass die Softwareversion die -ROW-Domäne unterstützt, z. B. in 17.6.2 oder höher), unabhängig von den Ländern, die auf dem Controller konfiguriert sind. Das Hardwaremodell wird wie in dieser AP 360-Seite dargestellt als "-ROW" angezeigt:

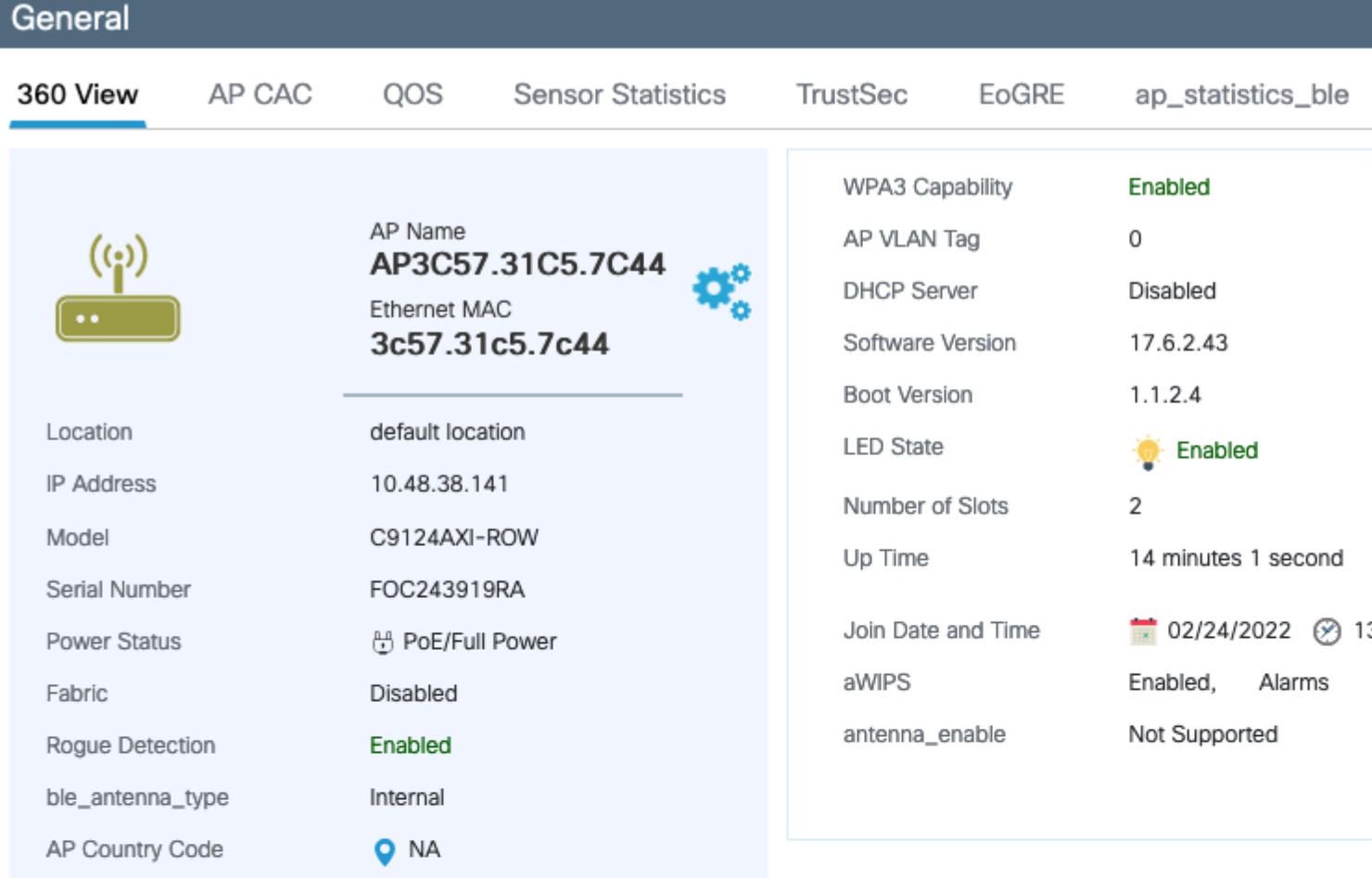

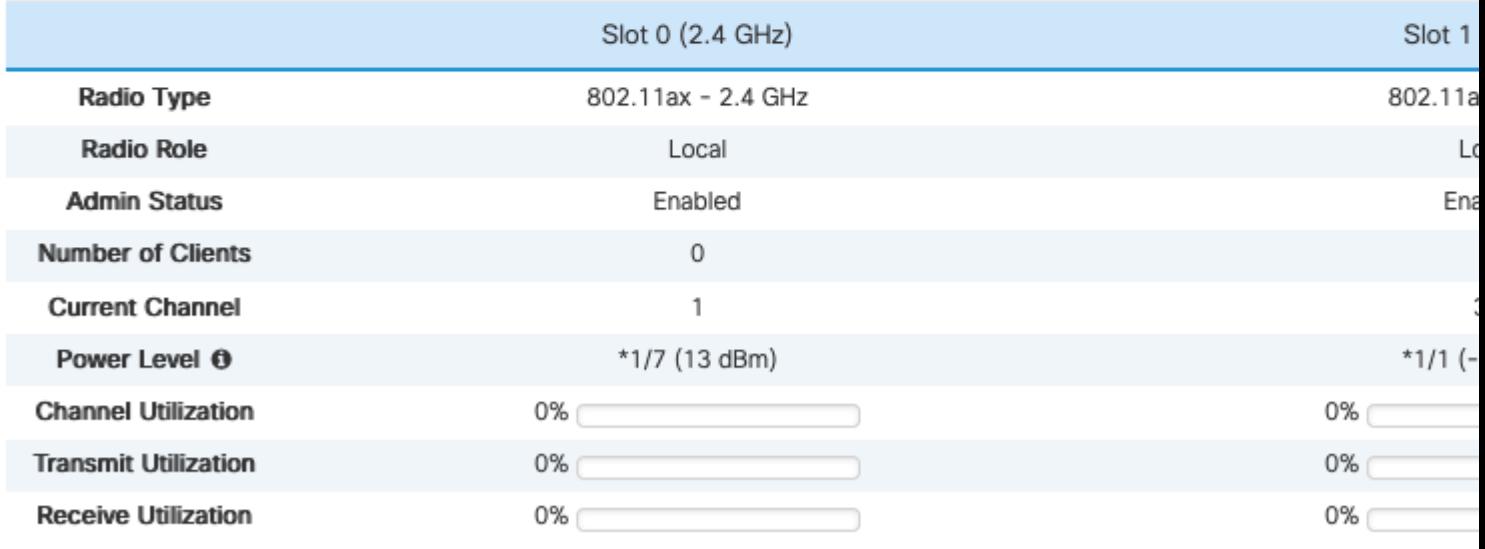

#### *- REIHE AP 360*

Der Access Point wird dem WLC unabhängig von der Länderkonfiguration erfolgreich hinzugefügt. Im Dashboard-Widget des Access Points wird ein roter Punkt angezeigt, der anzeigt, dass für einige Access Points der Ländercode weiterhin bereitgestellt werden muss:

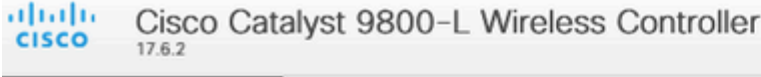

- Wenn das im AP-Zugangsprofil konfigurierte Land in der globalen Länderliste nicht aktiviert ist, befindet sich der AP im Konfigurationskonfliktstatus
- Wenn das Land im Beitrittsprofil des Access Points und in der globalen Länderliste konfiguriert ist, das Land in dieser Softwareversion jedoch nicht Teil der -ROW-Domäne ist, befindet sich der Access Point in der Konfiguration mit nicht übereinstimmendem Zustand.
- Wenn das Land im Beitrittsprofil des Access Points und in der globalen Länderliste konfiguriert wurde und es Teil der ROW-Domäne ist, wird der Access Point ordnungsgemäß bereitgestellt.

Auf der Seite **Configuration > Wireless > Access Points** (**Konfiguration > Wireless > Access Points)** können Sie nach falsch konfigurierten APs suchen.

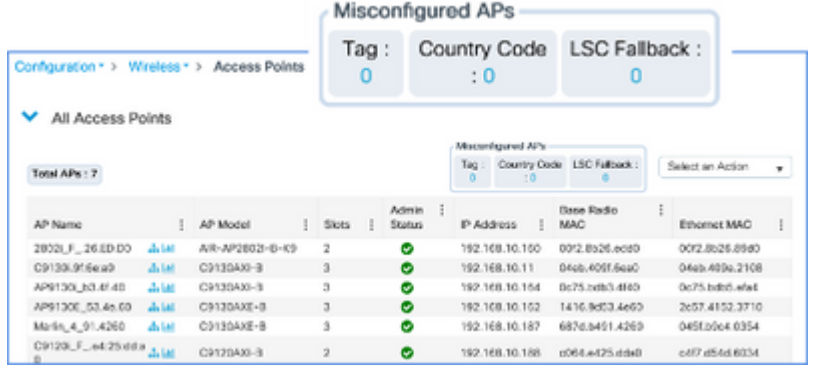

#### Informationen zu dieser Übersetzung

Cisco hat dieses Dokument maschinell übersetzen und von einem menschlichen Übersetzer editieren und korrigieren lassen, um unseren Benutzern auf der ganzen Welt Support-Inhalte in ihrer eigenen Sprache zu bieten. Bitte beachten Sie, dass selbst die beste maschinelle Übersetzung nicht so genau ist wie eine von einem professionellen Übersetzer angefertigte. Cisco Systems, Inc. übernimmt keine Haftung für die Richtigkeit dieser Übersetzungen und empfiehlt, immer das englische Originaldokument (siehe bereitgestellter Link) heranzuziehen.